# **An Introduction into the Design Flow for JOP**

Martin Schoeberl martin@jopdesign.com

February 23, 2009

This section describes the design flow for JOP — how to build the Java processor and a Java application from scratch (the VHDL and Java sources) and download the processor to an FPGA and the Java application to the processor.

# **1 Introduction**

JOP [\[2\]](#page-16-0), the Java optimized processor, is an open-source development platform available for different targets (Altera and Xilinx FPGAs and various types of FPGA boards). To support several targets, the design-flow is a little bit complicated. There is a Makefile available and when everything is set up correctly, a simple

make

should build everything from the sources and download a *Hello World* example. However, to customize the Makefile for a different target it is necessary to understand the complete design flow. It should be noted that an  $Ant<sup>1</sup>$  $Ant<sup>1</sup>$  $Ant<sup>1</sup>$  based build process is also available.

# **1.1 Tools**

All needed tools are freely available.

- [Java SE Development Kit \(JDK\)](http://java.sun.com/javase/downloads/index.jsp) Java compiler and runtime
- [Cygwin](http://www.cygwin.com/) GNU tools for Windows. Packages cvs, gcc and make are needed
- [Quarts II Web Edition](https://www.altera.com/support/software/download/altera_design/quartus_we/dnl-quartus_we.jsp) VHDL synthesis, place and route for Altera FPGAs

<span id="page-0-0"></span><sup>1</sup><http://ant.apache.org/>

The PATH variable should contain entries to the executables of all packages (java and javac, Cygwin bin, and Quartus executables). Check the PATH at the command prompt with:

```
javac
gcc
make
cvs
quartus_map
```
All the executables should be found and usually report their usage.

# **1.2 Getting Started**

This section shows a quick step-by-step build of JOP for the Cyclone target in the minimal configuration. All directory paths are given relative to the JOP root directory jop. The build process is explained in more detail in one of the following sections.

#### **1.2.1 Download the Source**

Create a working directory and download JOP from the <www.opencores.org> CVS server:

```
cvs -d :pserver:anonymous@cvs.opencores.org:/cvsroot/anonymous \
   -z9 co -P jop
```
All sources are downloaded to a directory jop. For the following command change to this directory. Create the needed directories with:

make directories

#### **1.2.2 Tools**

The tools contain Jopa, the microcode assembler, JopSim, a Java based simulation of JOP, and JOPizer, the application builder. The tools are built with following make command:

make tools

#### **1.2.3 Assemble the Microcode JVM, Compile the Processor**

The JVM configured to download the Java application from the serial interface is built with:

make jopser

This command also invokes Quartus to build the processer. If you want to build it within Quartus follow the following instructions:

Start Quartus II and open the project jop.qpf from directory quartus/cycmin in Quartus with **File – Open Project...**. Start the compiler and fitter with **Processing – Start Compilation**. After successful compilation the FPGA is configured with **Tools – Programmer** and **Start**.

#### **1.2.4 Compiling and Downloading the Java Application**

A simple *Hello World* application is the default application in the Makefile. It is built and downloaded to JOP with:

make japp

The "Hello World" message should be printed in the command window.

For a different application change the Makefile targets or override the make variables at the command line. The following example builds and runs some benchmarks on JOP:

make japp -e P1=bench P2=jbe P3=DoAll

The three variables P1, P2, and P3 are a shortcut to set the directory, the package name, and the main class of the application.

#### **1.2.5 USB based Boards**

Several Altera based boards use an FTDI FT2232 USB chip for the FPGA and Java program download. To change the download flow for those boards change the value of the following variable in the Makefile to true:

USB=true

The Java download channel is mapped to a virtual serial port on the PC. Check the port number in the system properties and set the variable COM PORT accordingly.

### **1.3 Xilinx Spartan-3 Starter Kit**

The Xilinx tool chain is still not well supported by the Makefile or the Ant design flow. Here is a short list on how to build JOP for a Xilinx board:

```
make tools
cd asm
jopser
cd ..
```
Now start the Xilinx IDE wirh the project file jop.npl. It will be converted to a new (binary) jop.ise project. The .npl project file is used as it is simple to edit (ASCII).

- Generate JOP by double clicking 'Generate PROM, ACE, or JTAG File'
- Configure the FPGA according to the board type

The above is a one step build for the processor. The Java application is built and downloaded by:

make java\_app make download

Now your first Java program runs on JOP/Spartan-3!

# **2 Booting JOP — How Your Application Starts**

Basically this is a two step process: (a) configuration of the FPGA and (b) downloading the Java application. There are different possibilities to perform these steps.

### **2.1 FPGA Configuration**

FPGAs are usually SRAM based and *lose* their configuration after power down. Therefore the configuration has to be loaded on power up. For development the FPGA can be configured via a download cable (with JTAG commands). This can be done within the IDEs from Altera and Xilinx or with command line tools such as quartus pgm or jbi32.

For the device to boot automatically, the configuration has to be stored in non volatile memory such as Flash. Serial Flash is directly supported by an FPGA to boot on power up. Another method is to use a standard parallel Flash to store the configuration and additional data (e.g. the Java application). A small PLD reads the configuration data from the Flash and shifts it into the FPGA. This method is used on the Cyclone and ACEX boards.

# **2.2 Java Download**

When the FPGA is configured the Java application has to be downloaded into the main memory. This download is performed in microcode as part of the JVM startup sequence. The application is a .jop file generated by JOPizer. At the moment there are three options:

- **Serial line** JOP listens to the serial line and the data is written into the main memory. A simple echo protocol performs the flow control. The baud rate is usually 115 kBaud.
- **USB** Similar to the serial line version, JOP listens to the parallel interface of the FTDI FT2232 USB chip. The FT2232 performs the flow control at the USB level and the echo protocol is omitted.
- **Flash** For stand alone applications the Java program is copied from the Flash (relative Flash address 0, mapped Flash address is  $0x80000^2$  $0x80000^2$ ) to the main memory (usually a 32-bit SRAM).

The mode of downloading is defined in the JVM (jvm.asm). To select a new mode, the JVM has to be assembled and the complete processor has to be rebuilt – a full make run. The generation is performed by the C preprocessor ( $qcc$ ) on  $\gamma$ m.asm. The serial version is generated by default; the USB or Flash version are generated by defining the preprocessor variables USB or FLASH.

<span id="page-3-0"></span><sup>&</sup>lt;sup>2</sup>All addresses in JOP are counted in 32-bit quantities. However, the Flash is connected only to the lower 8 bits of the data bus. Therefore a store of one word in the main memory needs four loads from the Flash.

**VHDL Simulation** To speed up the VHDL simulation in ModelSim there is a forth method where the Java application is loaded by the test bench instead of JOP. This version is generated by defining SIMULATION. The actual Java application is written by jop2dat into a plain text file (mem\_main.dat) and read by the simulation test bench into the simulated main memory.

There are four small batch-files in directory asm that perform the JVM generation: jopser, jopusb, jopflash, and jopsim.

# **2.3 Combinations**

Theoretically all variants to configure the FPGA can be combined with all variations to download the Java application. However, only two combinations are useful:

- 1. For VHDL or Java development configure the FPGA via the download cable and download the Java application via the serial line or USB.
- 2. For a stand-alone application load the configuration and the Java program from the Flash.

### **2.4 Stand Alone Configuration**

The Cycore board can be configured to configure the FPGA and load the Java program from Flash at power up. In order to prepare the Cycore board for this configuration the Flash must be programmed. Depending on the I/O capabilities several options are possible:

- **SLIP** With a SLIP connection the Flash can be programmed via TFTP. For this configuration a second serial line is needed.
- **Ethernet** With an Ethernet connection (e.g., the baseio board) TFTP can be used for Flash programming.
- **Serial Line** With a single serial line the utilities util.Mem.java and amd.exe can be used to program the Flash.

The following text describes the Flash programming and PLD reconfiguration for a stand alone configuration. Fist we have to build a JOP version that will load a Java program from the Flash:

```
make jopflash
```
As usual a jop.sof file will be generated. For easier reading of the configuration it will be converted to jop.ttf. This file will be programmed into the Flash starting at address 0x40000. Therefore, we need to save that file and rebuild a JOP version that loads a Java program (the Flash programmer) from the serial line:

```
copy quartus\cycmin\jop.ttf ttf\cycmin.ttf
make jopser
```
As a next step we will build the Java program that will be programmed into the Flash and save a copy of the .jop file. Hello.java is the embedded version of a *Hello World* program that blinks the WD LED at 1 Hz.

```
make java_app -e P1=test P2=test P3=Hello
copy java\target\dist\bin\Hello.jop.
```
To program the Flash the programmer tool util. Mem will run on JOP and amd. exe is used at the PC side:

```
make japp -e P1=common P2=util P3=Mem COM_FLAG=
amd Hello.jop COM1
amd ttf\cycmin.ttf COM1
```
As a last step the PLD will be programmed to enable FPGA configuration form the Flash:

make pld\_conf

The board shall now boot after a power cycle and the LED will blink. To read the output from the serial line the small utility e.exe can be used.

In the case the PLD configuration shall be changed back to JTAG FPGA configuration following make command will reset the PLD:

make pld\_init

Note, that in a stand alone configuration the watchdog (WD) pin has to be toggled every second (e.g., by invoking util.Timer.wd(). When the WD is not toggled the FPGA will be reconfigured after 1.6 seconds.

Due to wrong file permissions the Windows executables amd.exe and USBRunner.exe will not have the execution permission set. Change the setting with the Windows Explorer. The tool amd.exe can also be rebuilt with:

make cprog

# **3 The Design Flow**

This section describes the design flow to build JOP in greater detail.

# **3.1 Tools**

There are a few tools necessary to build and download JOP to the FPGA boards. Most of them are written in Java. Only the tools that access the serial line are written in  $C<sup>3</sup>$  $C<sup>3</sup>$  $C<sup>3</sup>$ 

<span id="page-5-0"></span><sup>&</sup>lt;sup>3</sup>The Java JDK still comes without the javax.comm package and getting this optional package correctly installed is not that easy.

#### **3.1.1 Downloading**

These little programs are already compiled and the binaries are checked in into the repository. The sources can be found in directory  $c\_src$ .

- **down.exe** The workhorse to download Java programs. The mandatory argument is the COM-port. Optional switch -e keeps the program running after the download and echoes the characters from the serial line (System.out in JOP) to stdout. Switch -usb disables the echo protocol to speed up the download over USB.
- **e.exe** Echoes the characters from the serial line to stdout. Parameter is the COM-port.
- **amd.exe** A utility to send data over the serial line to program the on-board Flash. The complementary Java program util. Mem must be running on JOP.
- **USBRunner.exe** Download the FPGA configuration via USB with the FTDI2232C chip (dpsio board).

#### **3.1.2 Generation of Files**

These tools are written in Java and are delivered in source form. The source can be found under java/tools/src and the class files are in jop-tools.jar in directory java/tools/dist/lib.

- **Jopa** The JOP assembler. Assembles the microcoded JVM and produces on-chip memory initialization files and VHDL files.
- **BlockGen** converts Altera memory initialization files to VHDL files for a Xilinx FPGA.
- **JOPizer** links a Java application and converts the class information to the format that JOP expects (a . jop file). JOPizer uses the bytecode engineering library<sup>[4](#page-6-0)</sup> (BCEL).

#### **3.1.3 Simulation**

- **JopSim** reads a .jop file and executes it in a debug JVM written in Java. Command line option -Dlog="true" prints a log entry for each executed JVM bytecode.
- **pcsim** simulates the BaseIO expansion board for Java debugging on a PC (using the JVM on the PC).

### **3.2 Targets**

JOP has been successfully ported to several different FPGAs and boards. The main distribution contains the ports for the FPGAs:

• Altera Cyclone EP1C6 or EP1C12

<span id="page-6-0"></span><sup>4</sup><http://jakarta.apache.org/bcel/>

- Xilinx Spartan-3
- Altera Cyclone-II (Altera DE2 board)
- Xilinx Virtex-4 (ML40x board)
- Xilinx Spartan-3E (Digilent Nexys 2 board)

For the current list of the supported FPGA boards see the list at the web site.<sup>[5](#page-7-0)</sup> Besides the ports to different FPGAs there are ports to different boards.

### **3.2.1 Cyclone EP1C6/12**

This board is the workhorse for the JOP development and comes in two versions: with an Cyclone EP1C6 or EP1C12. The schematics can be found in Appendix ??. The board contains:

- Altera Cyclone EP1C6Q240 or EP1C12Q240 FPGA
- 1 MB fast SRAM
- 512 KB Flash (for FPGA configuration and program code)
- 32 MB NAND Flash
- ByteBlasterMV port
- Watchdog with LED
- EPM7064 PLD to configure the FPGA from the Flash (on watchdog reset)
- Voltage regulator (1V5)
- Crystal clock (20 MHz) at the PLL input (up to 640 MHz internal)
- Serial interface (MAX3232)
- 56 general purpose I/O pins

The Cyclone specific files are jopcyc. vhd or jopcyc12 and mem32. vhd. This FPGA board is designed as a module to be integrated with an application specific I/O-board. There exist following I/O-boards:

**simpexp** A simple bread board with a voltage regulator and a SUBD connector for the serial line

**baseio** A board with Ethernet connection and EMC protected digital I/O and analog input

<span id="page-7-0"></span><sup>5</sup>[http://www.jopwiki.com/FPGA\\_boards](http://www.jopwiki.com/FPGA_boards)

| I/O board       | Quartus   | I/O top level     |
|-----------------|-----------|-------------------|
| simpexp, baseio | cycmin    | scio_min.vhd      |
| dspio           | usbmin    | scio_dspiomin.vhd |
| baseio          | cycbaseio | scio_baseio.vhd   |
| bg263           | cybq      | scio_bq.vhd       |
| lego            | cyclego   | scio_lego.vhd     |
| dspio           | dspio     | scio_dspio.vhd    |

<span id="page-8-0"></span>Table 1: Quartus project directories and VHDL files for the different I/O boards

- **bg263** Interface to a GPS receiver, a GPRS modem, keyboard and a display for a railway application
- **lego** Interface to the sensors and motors of the LEGO Mindstorms. This board is a substitute for the LEGO RCX.
- **dspio** Developed at the University of Technology Vienna, Austria for digital signal processing related work. All design files for this board are open-source.

Table [1](#page-8-0) lists the related VHDL files and Quartus project directories for each I/O board.

#### **3.2.2 Xilinx Spartan-3**

The Spartan-3 specific files are jop\_xs3.vhd and mem\_xs3.vhd for the Xilinx Spartan-3 Starter Kit and jop\_trenz.vhd and mem\_trenz.vhd for the Trenz Retrocomputing board.

# **4 Eclipse**

In folder eclipse there are four Eclipse projects that you can import into your Eclipse workspace. However, do not use *that* directory as your workspace directory. Choose a directory outside of the JOP source tree for the workspace.

All projects use the Eclipse path variable  $6$  JOP HOME that has to point to the root directory (.../jop) of the JOP sources. Under **Window – Preferences...** select **General – Workspace – Linked Resources** and create the path variable JOP HOME with **New...**.

Import the projects with **File – Import..** and **Existing Projects into Workspace**. It is suggested to an Eclipse workspace that is not part of the jop source tree. Select as root directory .../jop/eclipse, select the projects you want to import, select **Copy projects into workspace**, and press **Finish**. Table [2](#page-9-0) shows all available projects.

Add the libraries from  $\ldots$ /jop/java/lib (as external archives) to the build path (right click on the joptools project) of the project joptools.<sup>[7](#page-8-2)</sup>

<span id="page-8-1"></span> ${}^{6}$ Eclipse (path) variables are workspace specific.

<span id="page-8-2"></span><sup>&</sup>lt;sup>7</sup>Eclipse can't use path variables for external .jar files.

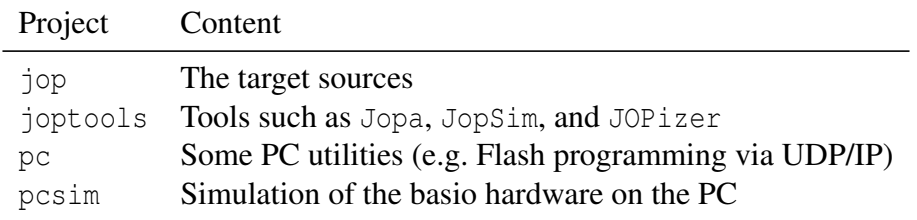

<span id="page-9-0"></span>Table 2: Eclipse projects

# **5 Simulation**

This section contains the information you need to get a simulation of JOP running. There are two ways to simulate JOP:

- High-level JVM simulation with JopSim
- VHDL simulation (e.g. with ModelSim)

### **5.1 JopSim Simulation**

The high level simulation with JopSim is a simple JVM written in Java that can execute the JOP specific application (the . jop file). It is started with:

make jsim

To output each executing bytecode during the simulation run change in the Makefile the logging parameter to -Dlog="true".

# **5.2 VHDL Simulation**

This section is about running a VHDL simulation with ModelSim. All simulation files are vendor independent and should run on any versions of ModelSim or a different VHDL simulator. You can simulate JOP even with the free ModelSim XE II Starter Xilinx version, the ModelSim Altera version or the ModelSim Actel version.

To simulate JOP, or any other processor design, in a vendor neutral way, models of the internal memories (block RAM) and the external main memory are necessary. Beside this, only a simple clock driver is necessary. To speed-up the simulation a little bit, a simulation of the UART output, which is used for System.out.print(), is also part of the package.

Table [3](#page-10-0) lists the simulation files for JOP and the programs that generates the initialization data. The non-generated VHDL files can be found in directory vhdl/simulation. The needed VHDL files and the compile order can be found in sim.bat under modelsim.

The actual version of JOP contains all necessary files to run a simulation with ModelSim. In directory vhdl/simulation you will find:

• A test bench: tb\_jop.vhd with a serial receiver to print out the messages from JOP during the simulation

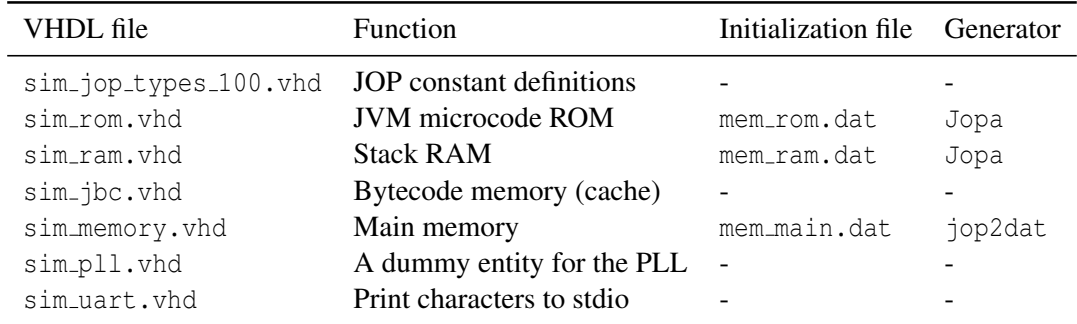

<span id="page-10-0"></span>Table 3: Simulation specific VHDL files

- Simulation versions of all memory components (vendor neutral)
- Simulation of the main memory

Jopa generates various mem\_xxx.dat files that are read by the simulation. The JVM that is generated with jopsim.bat assumes that the Java application is preloaded in the main memory. jop2dat generates a memory initialization file from the Java application file (MainClass.jop) that is read by the simulation of the main memory (sim memory.vhd).

In directory modelsim you will find a small batch file (sim.bat) that compiles JOP and the test bench in the correct order and starts ModelSim. The whole simulation process (including generation of the correct microcode) is started with:

make sim

After a few seconds you should see the startup message from JOP printed in ModelSim's command window. The simulation can be continued with run -all and after around 6 ms *simulation time* the actual Java main() method is executed. During those 6 ms, which will probably be minutes of simulation, the memory is initialized for the garbage collector.

# **6 Files Types You Might Encounter**

As there are various tools involved in the complete build process, you will find files with various extensions. The following list explains the file types you might encounter when changing and building JOP.

The following files are the *source* files:

**.vhd** VHDL files describe the hardware part and are compiled with either Quartus or Xilinx ISE. Simulation in ModelSim is also based on VHDL files.

**.v** Verilog HDL. Another hardware description language. Used more in the US.

**.java** Java — the language that runs native on JOP.

**.c** There are still some tools written in C.

- **.asm** JOP microcode. The JVM is written in this stack oriented assembler. Files are assembled with Jopa. The result are VHDL files, .mif files, and .dat files for ModelSim.
- **.bat** Usage of these DOS batch files still prohibit running the JOP build under Unix. However, these files get less used as the Makefile progresses.
- **.xml** Project files for Ant. Ant is an attractive substitution to make. Future distributions on JOP will be ant based.

Quartus II and Xilinx ISE need configuration files that describe your project. All files are usually ASCII text files.

- **.qpf** Quartus II Project File. Contains almost no information.
- **.qsf** Quartus II Settings File defines the project. VHDL files that make up your project are listed. Constraints such as pin assignments and timing constraints are set here.
- **.cdf** Chain Description File. This file stores device name, device order, and programming file name information for the programmer.
- **.tcl** Tool Command Language. Can be used in Quartus to automate parts of the design flow (e.g. pin assignment).
- **.npl** Xilinx ISE project. VHDL files that make up your project are listed. The actual version of Xilinx ISE converts this project file to a new format that is not in ASCII anymore.
- **.ucf** Xilinx Foundation User Constraint File. Constraints such as pin assignments and timing constraints are set here.

The Java tools javac and jar produce following file types from the Java sources:

- **.class** A class file contains the bytecodes, a symbol table and other ancillary information and is executed by the JVM.
- **.jar** The Java Archive file format enables you to bundle multiple files into a single archive file. Typically a .jar file contains the class files and auxiliary resources. A .jar file is essentially a zip file that contains an optional META-INF directory.

The following files are generated by the various tools from the source files:

- **.jop** This file makes up the linked Java application that runns on JOP. It is generated by JOPizer and can be either downloaded (serial line or USB) or stored in the Flash (or used by the simulation with JopSim or ModelSim)
- **.mif** Memory Initialization File. Defines the initial content of on-chip block memories for Altera devices.
- **.dat** memory initialization files for the simulation with ModelSim.
- **.sof** SRAM Output File. Configuration file for Altera devices. Used by the Quartus programmer or by quartus pqm. Can be converted to various (or too many) different format. Some are listed below.
- **.pof** Programmer Object File. Configuration for Altera devices. Used for the Flash loader PLDs.
- **.jbc** JamTM STAPL Byte Code 2.0. Configuration for Altera devices. Input file for jbi32.
- **.ttf** Tabular Text File. Configuration for Altera devices. Used by flash programming utilities (amd and udp.Flash to store the FPGA configuration in the boards Flash.
- **.rbf** Raw Binary File. Configuration for Altera devices. Used by the USB download utility (USBRunner) to configure the dspio board via the USB connection.
- **.bit** Bitstream File. Configuration file for Xilinx devices.

# **7 Information on the Web**

Further information on JOP and the build process can be found on the Internet at the following places:

- <http://www.jopdesign.com/> is the main web site for JOP
- <http://www.jopwiki.com/> is a Wiki that can be freely edited by JOP users.
- <http://tech.groups.yahoo.com/group/java-processor/> hosts a mailing list for discussions on Java processors in general and mostly on JOP related topics

# **8 Porting JOP**

Porting JOP to a different FPGA platform or board usually consists of adapting pin definitions and selection of the correct memory interface. Memory interfaces for the SimpCon interconnect can be found in directory vhdl/memory.

# **8.1 Test Utilities**

To verify that the port of JOP is successful there are some small test programs in asm/src. To run the JVM on JOP the microcode jvm. asm is assembled and will be stored in an on-chip ROM. The Java application will then be loaded by the first microcode instructions in  $\gamma$ m. asm into an external memory. However, to verify that JOP and the serial line are working correctly, it is possible to run small test programs directly in microcode.

One test program (blink.asm) does not need the main memory and is a first test step before testing the possibly changed memory interface. testmon.asm can be used to debug the main memory interface. Both test programs can be built with the make targets jop blink test and jop testmon.

### **8.1.1 Blinking LED and UART output**

The test is built with:

make jop\_blink\_test

After download, the watchdog LED should blink and the FPGA will print out 0 and 1 on the serial line. Use a terminal program or the utility e.exe to check the output from the serial line.

#### **8.1.2 Test Monitor**

Start a terminal program (e.g. HyperTerm) to communicate with the monitor program and build the test monitor with:

make jop\_testmon

After download the program prints the content of the memory at address 0. The program understands following *commands*:

- A single CR reads the memory at the current addres and prints out the address and memory content
- addr=val; writes *val* into the memory location at address *addr*

One tip: Take care that your terminal program does not send an LF after the CR.

# **9 Extending JOP**

JOP is a soft-core processor and customizing it for an application is an interesting opportunity.

### **9.1 Native Methods**

The *native* language of JOP is microcode. A native method is implemented in JOP microcode. The interface to this native method is through a *special* bytecode. The mapping between native methods and the special bytecode is performed by JOPizer. When adding a new (*special*) bytecode to JOP, the following files have to be changed:

- 1. jvm.asm implementation
- 2. Native. java method signature
- 3. JopInstr.java mapping of the signature to the name
- 4. JopSim.java simulation of the bytecode
- 5. JVM, java (just rename the method name)
- 6. Startup.java (only when needed in a class initializer)
- 7. WCETInstruction.java timing information

First implement the native code in JopSim. java for easy debugging. The *real* microcode is added in jvm.asm with a label for the special byctecode. The naming convention is jopsys\_name. In Native. java provide a method signature for the native method and enter the mapping between this signature and the name in jym.asm and in JopInstr.java. Provide the execution time in WCETInstruction. java for the WCET analysis.

The native method is accessed by the method provided in Native. java. There is no calling overhead involved in the mechanism. The *native* method gets substituted by JOPizer with a *special* bytecode.

### **9.2 A new Peripheral Device**

Creation of a new peripheral devices involves some VHDL coding. However, there are several examples in jop/vhdl/scio available.

All peripheral components in JOP are connected with the SimpCon [\[3\]](#page-16-1) interface. For a device that implements the Wishbone [\[1\]](#page-16-2) bus, a SimpCon-Wishbone bridge (sc2wb.vhd) is available (e.g., it is used to connect the AC97 interface in the dspio project).

For an easy start use an existing example and change it to your needs. Take a look into sc\_test\_slave.vhd. All peripheral components (SimpCon slaves) are connected in one module usually named scio\_xxx.vhd. Browse the examples and copy one that best fits your needs. In this module the address of your peripheral device is defined (e.g. 0x10 for the primary UART). This I/O address is mapped to a negative memory address for JOP. That means 0xffffff80 is added as a base to the I/O address.

By convention this address mapping is defined in com. jopdesign.sys.Const. Here is the UART example:

```
// use negative base address for fast constant load
// with bipush
public static final int IO_BASE = 0xffffff80;
...
public static final int IO_STATUS = IO_BASE+0x10;
public static final int IO_UART = IO_BASE+0x10+1;
```
The I/O devices are accessed from Java by *native*<sup>[8](#page-14-0)</sup> functions: Native.rdMem() and Native.wrMem() in pacakge com.jopdesign.sys. Again an example with the UART:

```
// busy wait on free tx buffer
// no wait on an open serial line, just wait
// on the baud rate
while ((Native.rdMem(Const.IO_STATUS)&1)==0) {
```
<span id="page-14-0"></span><sup>&</sup>lt;sup>8</sup>These are not real functions and are substituted by special bytecodes on application building with JOPizer.

```
;
}
Native.wrMem(c, Const.IO_UART);
```
Best practise is to create a new I/O configuration scio\_xxx. vhdl and a new Quartus project for this configuration. This avoids the mixup of the changes with a new version of JOP. For the new Quartus project only the three files jop.cdf, jop.qpf, and jop.qsf have to be copied in a new directory under quartus. This new directory is the project name that has to be set in the Makefile:

QPROJ=yourproject

The new VHDL module and the scio\_xxx.vhdl are added in jop.qsf. This file is a plain ASCII file and can be edited with a standard editor or within Quartus.

# **9.3 A Customized Instruction**

A customized instruction can be simply added by implementing it in microcode and mapping it to a native function as described before. If you want to include a hardware module that implements this instruction a new microinstruction has to be introduced. Besides mapping this instruction to a native method the instruction has also be added to the microcode assembler Jopa.

### **9.4 Dependencies and Configurations**

As JOP and the JVM are a mix of VHDL and Java files, changes in the central data structures or some configurations needs an update in several files.

### **9.4.1 Stack Size**

The on-chip stack size can be configured by changing following constants:

- ram\_width in jop\_config\_xx.vhd
- STACK SIZE in com.jopdesign.sys.Const
- RAM\_LEN in com. jopdesign.sys. Jopa

#### **9.4.2 Changing the Class Format**

- JOPizer: CLS HEAD, dump()
- GC.java uses CLASS HEADR
- JMV.java uses CLASS\_HEADR + offset (checkcast, instance of)

# **References**

- <span id="page-16-2"></span>[1] Wade D. Peterson. WISHBONE system-on-chip (SoC) interconnection architecture for portable IP cores, revision: B.3. Available at http://www.opencores.org, September 2002.
- <span id="page-16-0"></span>[2] Martin Schoeberl. *JOP: A Java Optimized Processor for Embedded Real-Time Systems*. PhD thesis, Vienna University of Technology, 2005.
- <span id="page-16-1"></span>[3] Martin Schoeberl. SimpCon - a simple and efficient SoC interconnect. In *Proceedings of the 15th Austrian Workhop on Microelectronics, Austrochip 2007*, Graz, Austria, October 2007.